# **トライアングルプラネット in ZEP アーカイブ映像視聴会場への入場方法**

## **Smart Phoneの場合**

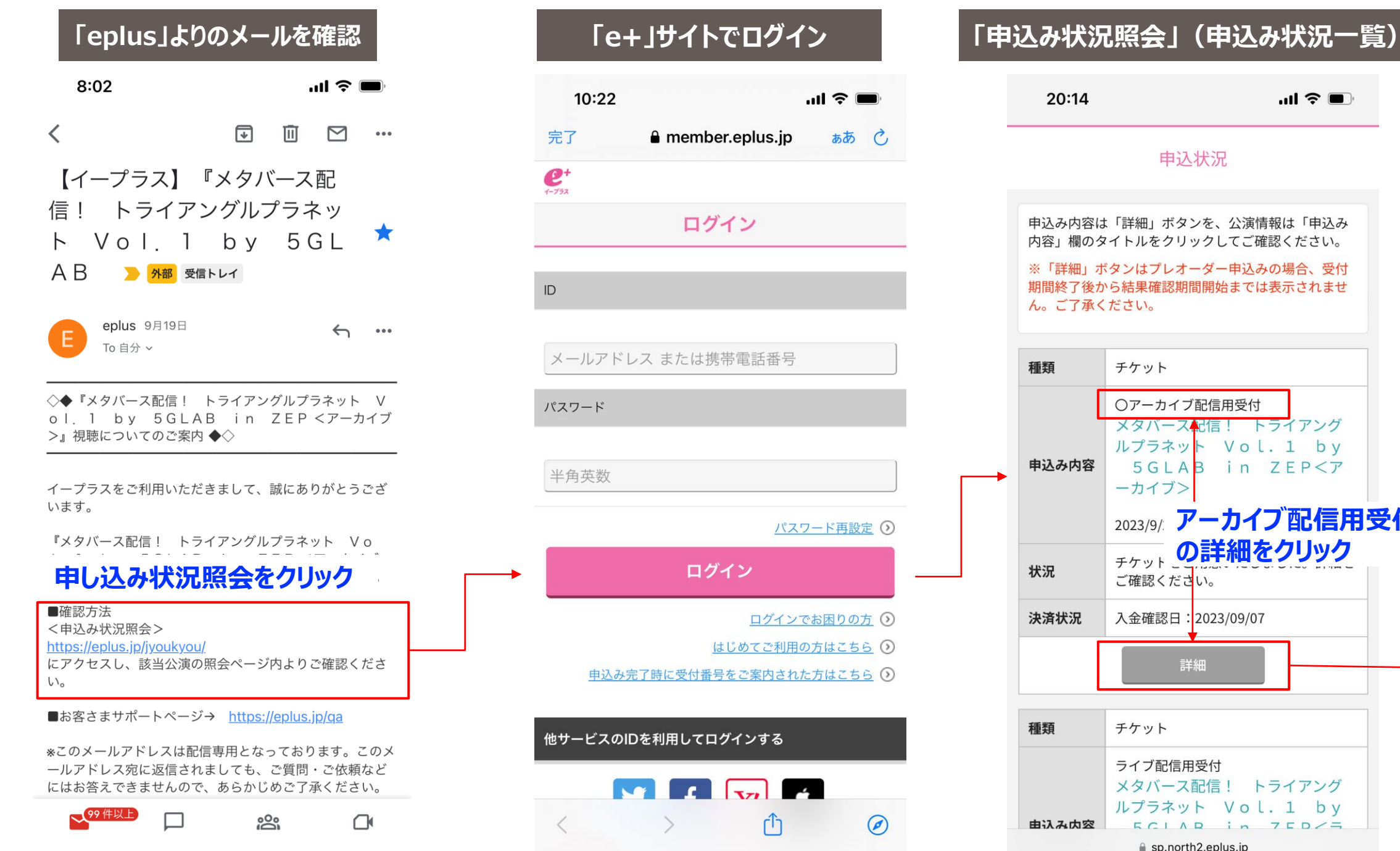

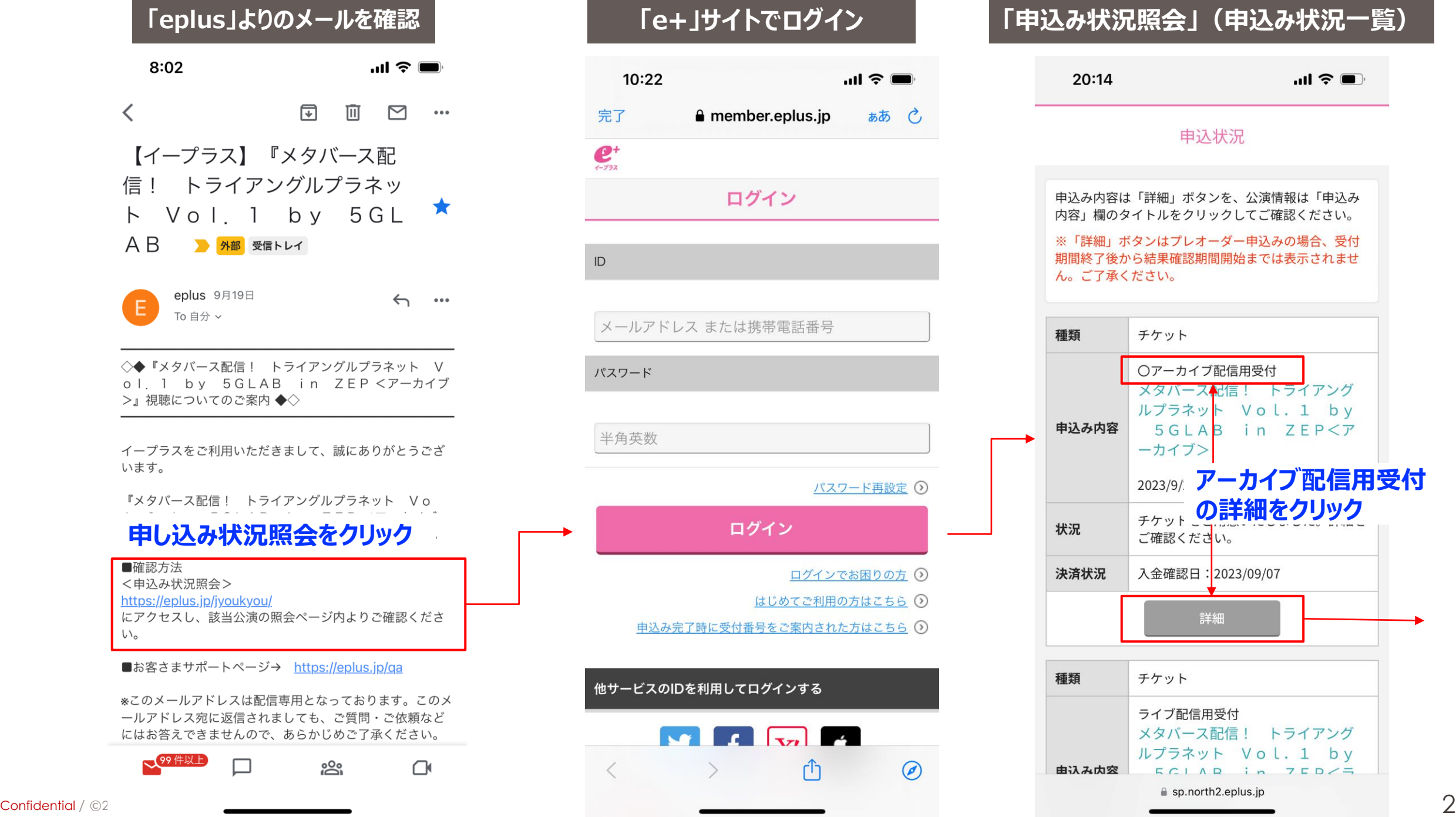

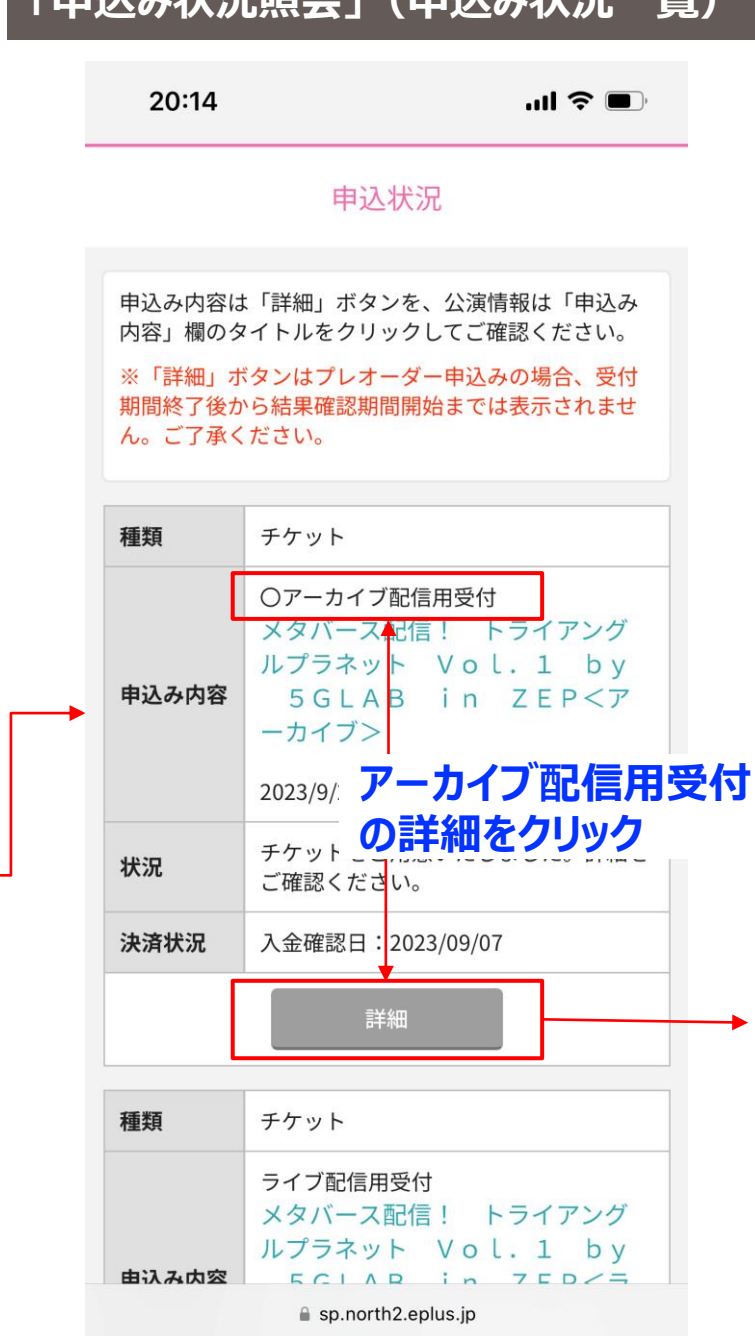

### **「申込み状況照会」(申込み状況詳細) 「視聴詳細ページ」**

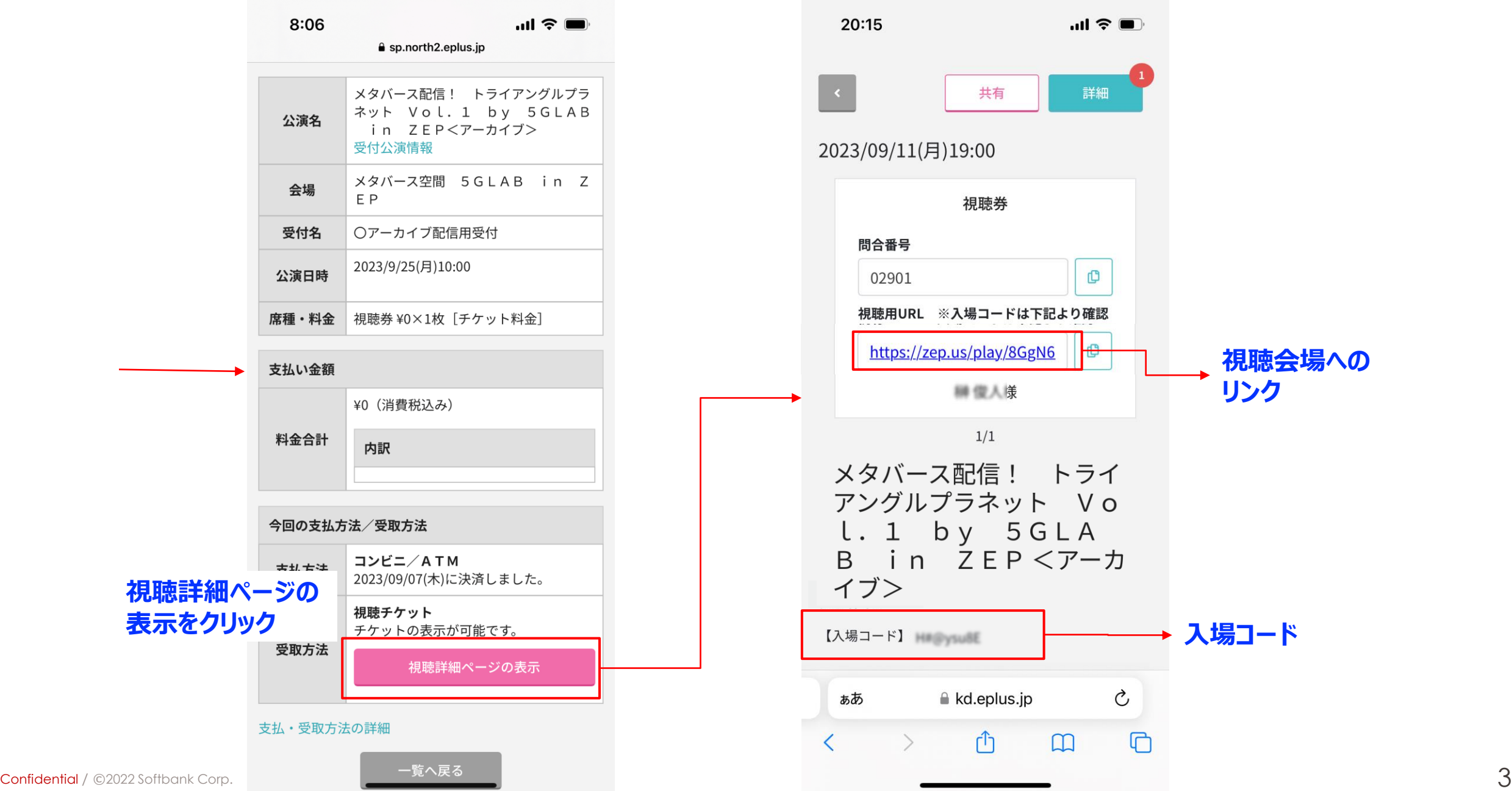

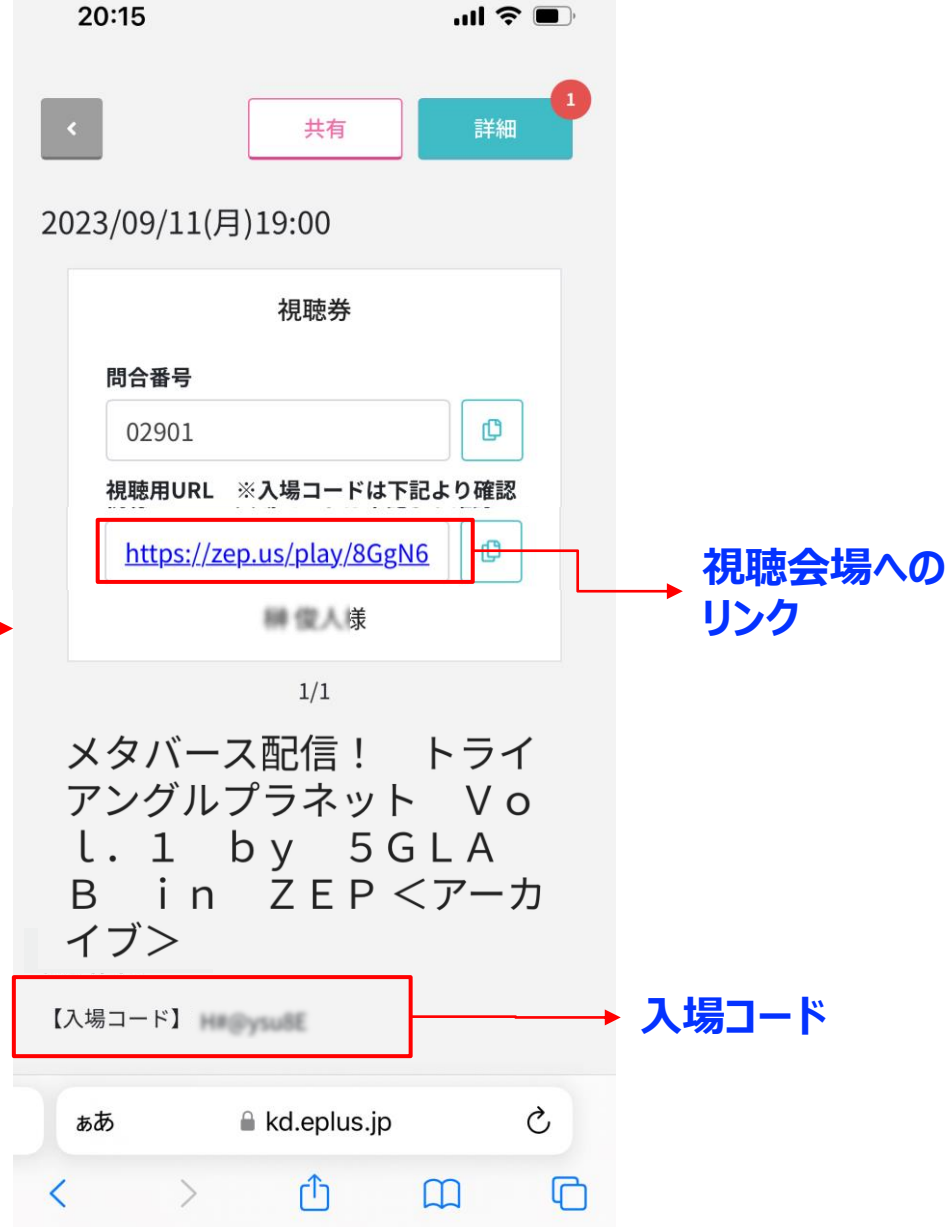

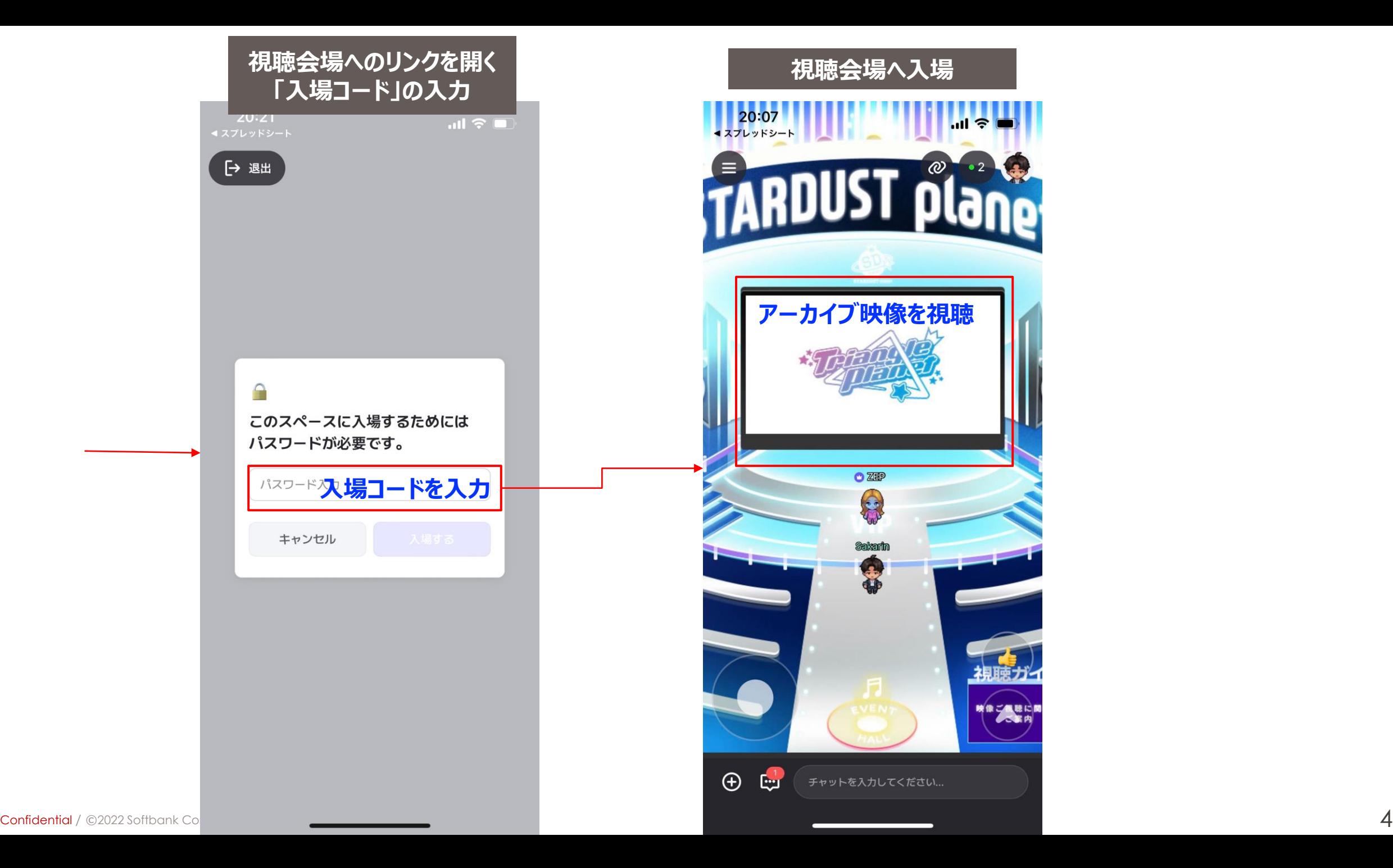

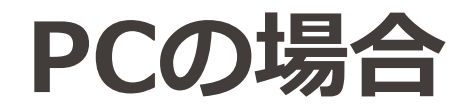

**「eplus」よりのメールを確認**

#### 【イープラス】『メタバース配信! トライアングルプラネット Vol.1 b e g 5 G L A B 外部 受信トレイ ×  $\mathsf{V}$

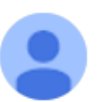

eplus <info@eplus.co.jp> To 白分 <del>-</del>

9月19日(火) 16:01 (2 日前) ★

◇◆『メタバース配信! トライアングルプラネット Vol. 1 by 5GLAB in ZEP <アーカイブ>』視聴についての ご案内 ◆◇

イープラスをご利用いただきまして、誠にありがとうございます。

『メタバース配信! トライアングルプラネット Vol.1 by 5GLAB in ZEP くアーカイブ>』の視聴に必要な情報 の確認方法をご案内いたします。

■確認方法 **申し込み状況照会をクリック**<申込み状況照会> https://eplus.jp/jyoukyou/ にアクセスし、該当公演の照会ページ内よりご確認ください。

■お客さまサポートページ→ https://eplus.jp/qa

## **「e+」サイトでログイン**

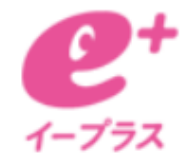

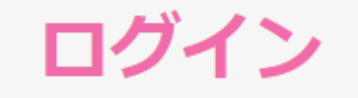

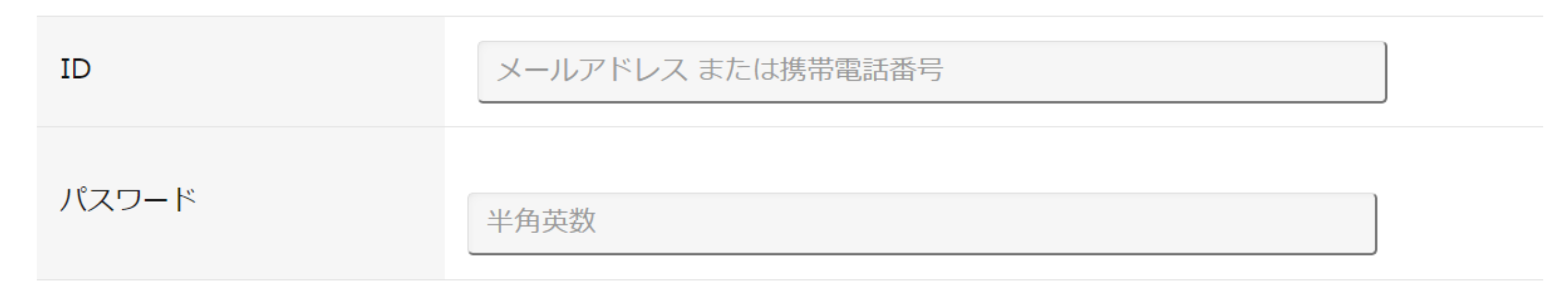

パスワード再設定 の

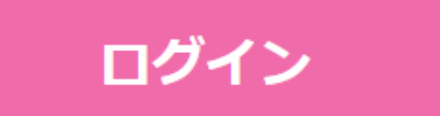

ログインでお困りの方 2

申込み状況照会(申込み状況一覧)

#### 榊俊人 様 の申込み状況(09/15)

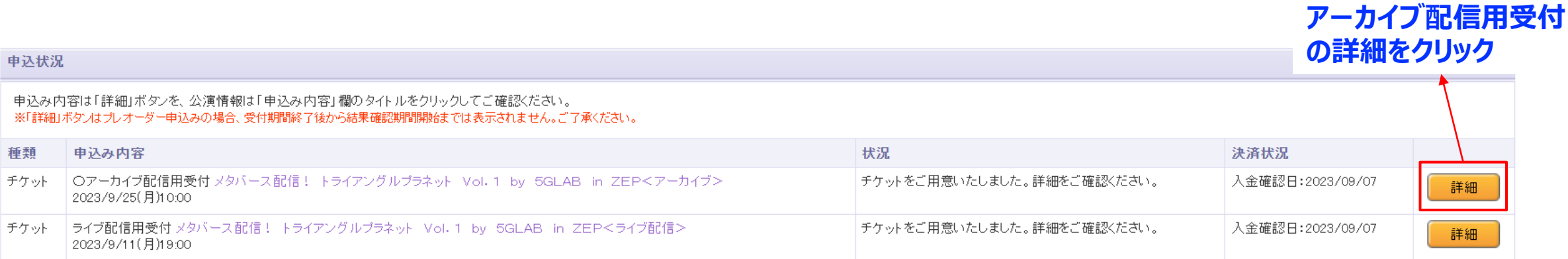

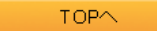

### **「申込み状況照会」(申込み状況詳細)**

### 申込み状況照会(申込み状況詳細)

#### 申込み内容の詳細情報です。

チケットをご用意いたしました。詳細をご確認ください。

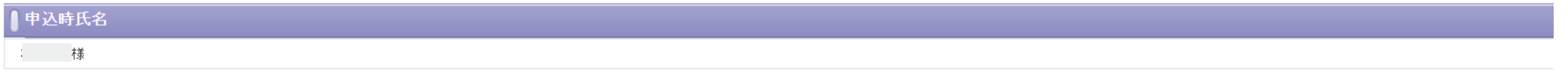

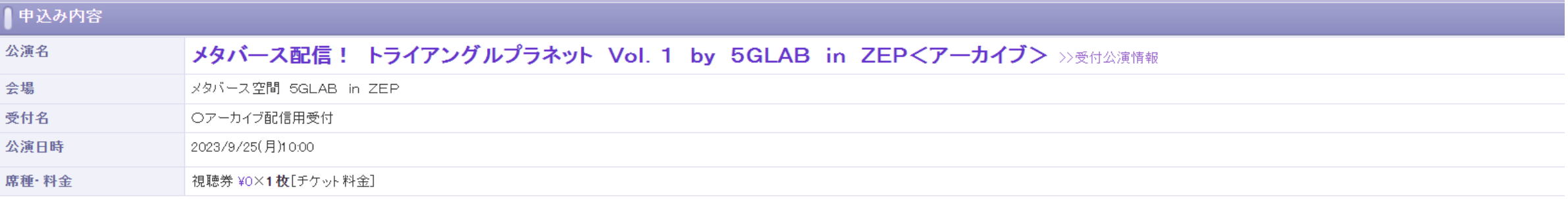

#### 支払い金額

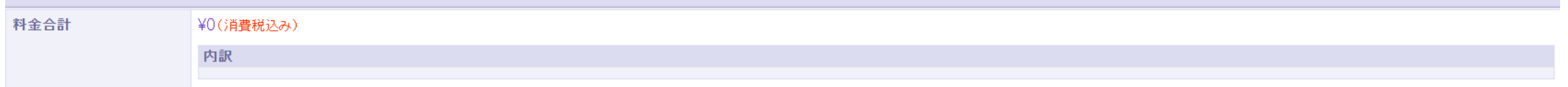

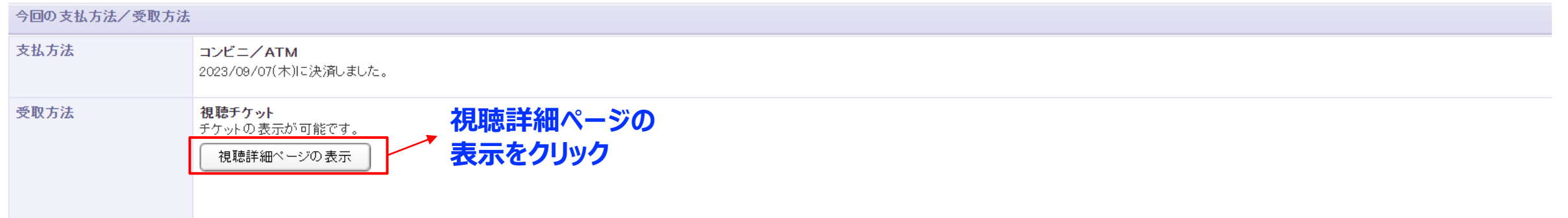

**TICKET** 

### **「視聴詳細ページ」**

共有

印刷

## メタバース配信!トライアングル プラネット Vol. 1 by 5 GLAB in ZEP<アーカイ ブン 2023/09/25(月)10:00

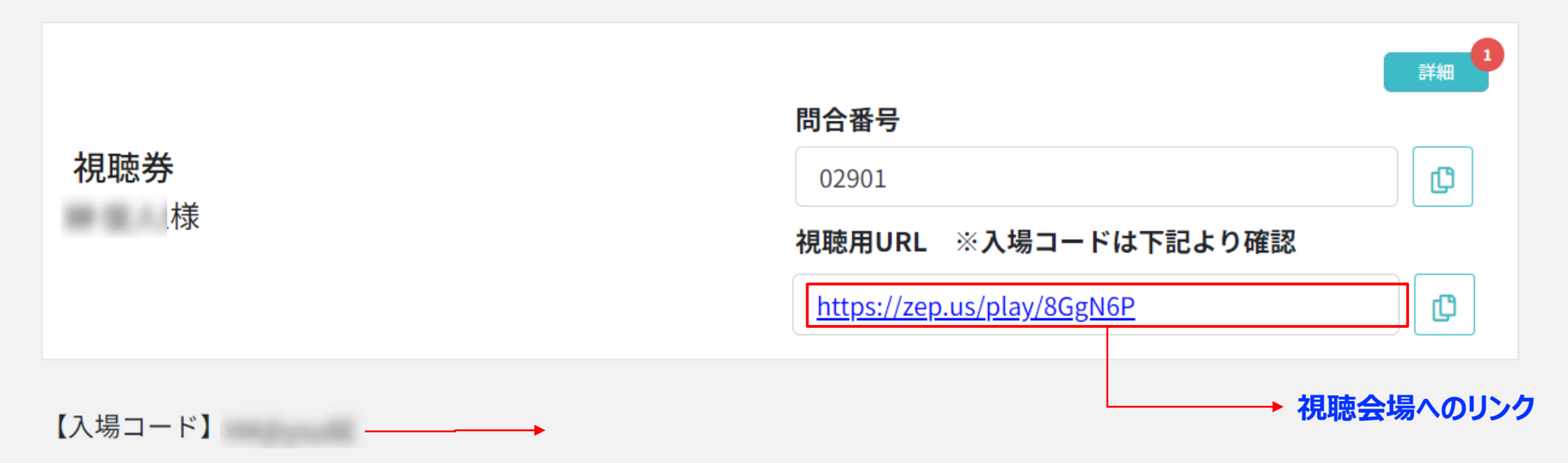

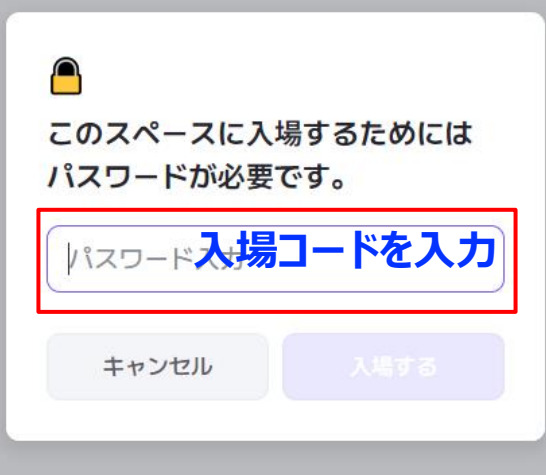

## **視聴会場へ入場**

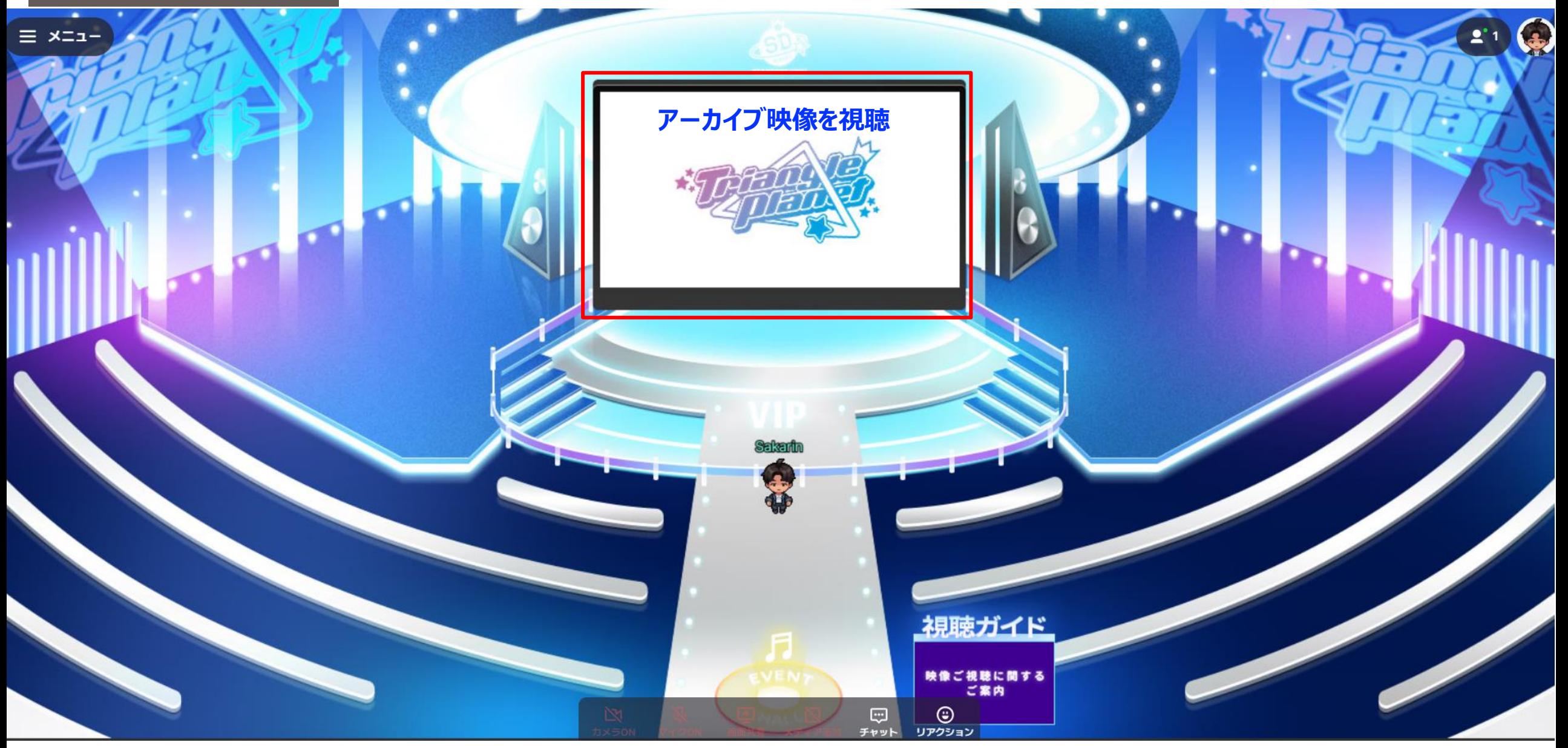